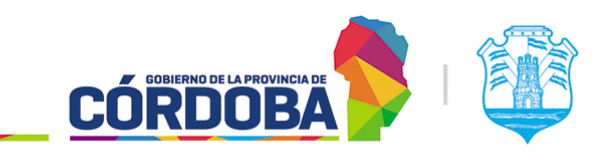

**INFRAESTRUCTURA DE LA GESTIÓN** 

Secretaría de **INNOVACIÓN E** 

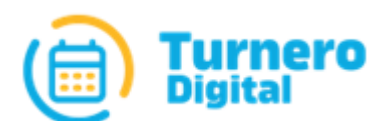

# Turnero Provincial

Manual de uso y procedimientos

**Opción Supervisión Módulo Estado de Puestos de Atención**

Versión 1.0

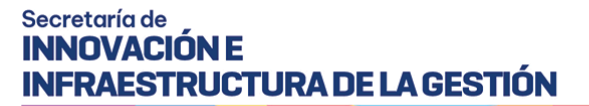

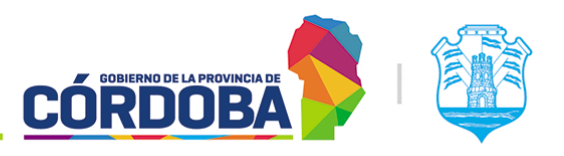

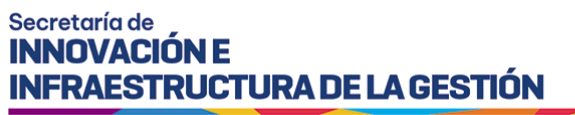

CÓRDOBA

Ministerio de Economía y Gestión Pública

## <span id="page-2-0"></span>Índice

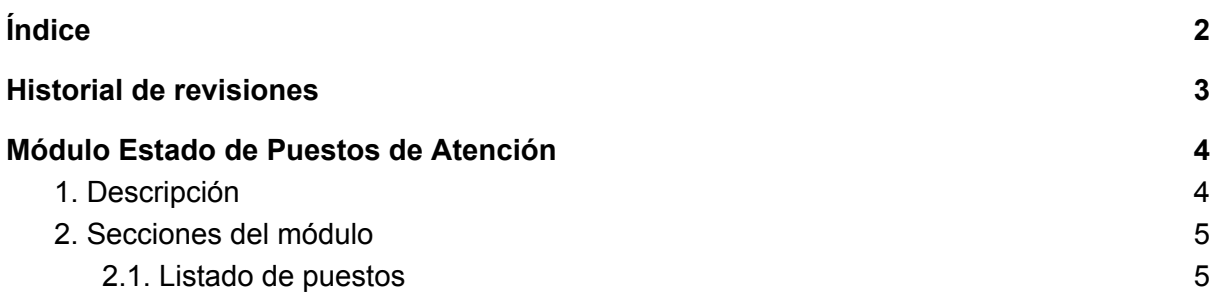

### <span id="page-2-1"></span>Historial de revisiones

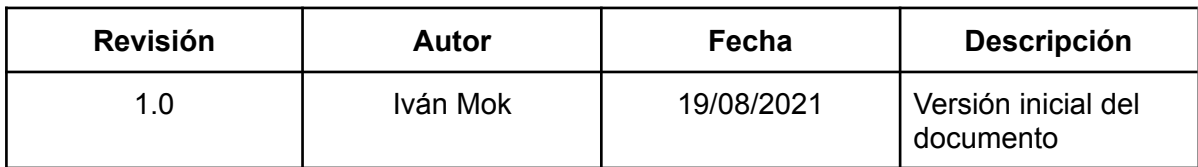

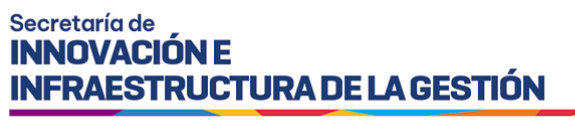

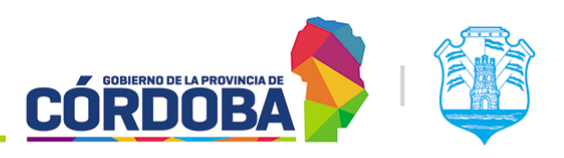

### <span id="page-3-0"></span>Módulo Estado de Puestos de Atención

#### <span id="page-3-1"></span>1. Descripción

El presente módulo permite supervisar los puestos de atención, brindando información sobre el estado de cada uno.

Es accesible desde el botón con el mismo nombre, situado dentro de la opción "Supervisión" y se encuentra disponible para todos los usuarios con el rol "Agente de Supervisión".

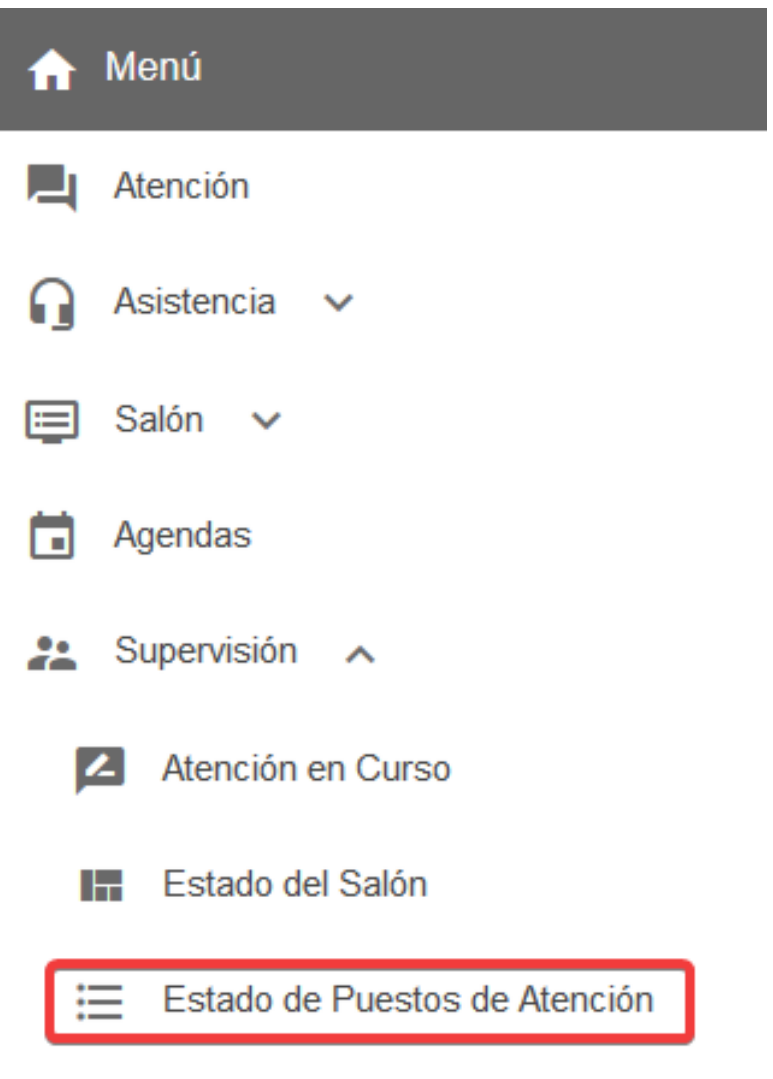

El menú puede verse distinto

dependiendo el conjunto de permisos que tenga el usuario activo

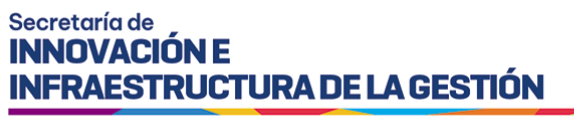

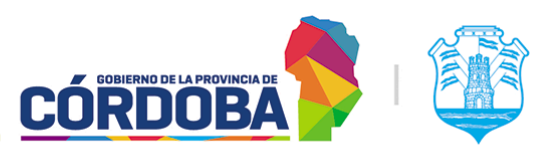

#### <span id="page-4-0"></span>2. Secciones del módulo

#### <span id="page-4-1"></span>2.1. Listado de puestos

Al ingresar al módulo, el sistema muestra el listado de puestos cargados en el centro de atención, detallando si existe algún usuario utilizando el mismo, especificando además si se está atendiendo una persona en ese puesto o la atención en el mismo está pausada.

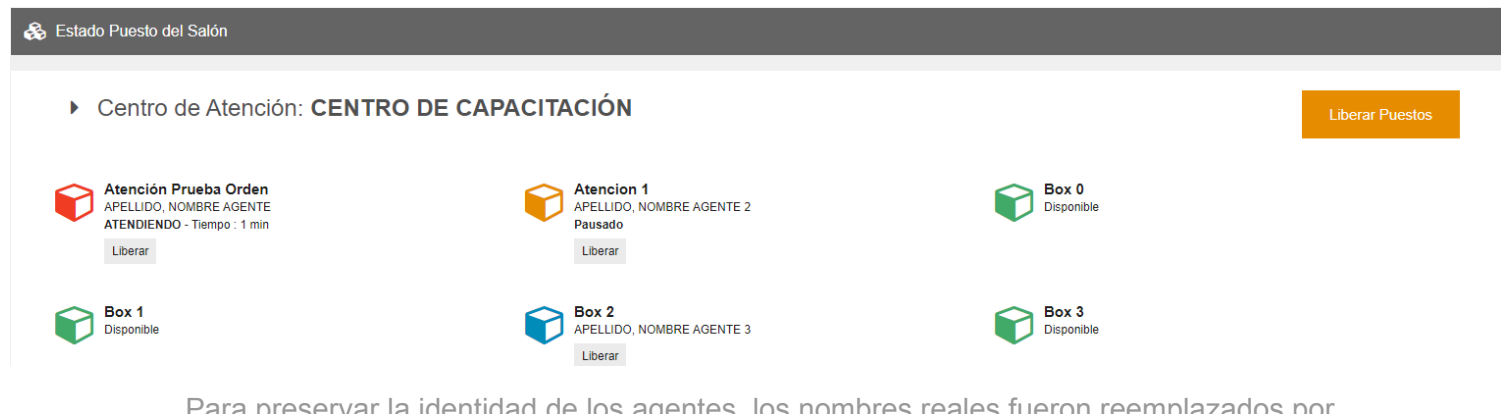

Para preservar la identidad de los agentes, los nombres reales fueron reemplazados por "APELLIDO, NOMBRE"

El orden de aparición de los puestos está determinado por cómo están cargados en el módulo correspondiente. Para modificar el orden de los mismos referir a [Manual](https://docs.google.com/document/d/17MAXyD5gDqkvKaKog_4ew7sFqXwbumzTOH8JYw35J4o/edit?usp=sharing) de uso - Modulo [Puestos,](https://docs.google.com/document/d/17MAXyD5gDqkvKaKog_4ew7sFqXwbumzTOH8JYw35J4o/edit?usp=sharing) sección 2.1.

El sistema diferencia mediante colores los estados de cada puesto, relacionados al proceso de atención desde el módulo con el mismo nombre, pudiendo ser:

- **Libre**: Color verde; Especifica que el puesto está libre y puede ser utilizado por cualquier agente que lo requiera.
- **Ocupado en espera**: Color azul; Especifica que el puesto está ocupado por un agente, pero el mismo no está llevando a cabo ninguna atención de turnos.
- **Ocupado atendiendo**: Color rojo; Especifica que el puesto está ocupado por un agente y el mismo está atendiendo un turno. Además, el sistema informa cuánto tiempo lleva atendiendo el turno.
- **Ocupado en pausa**: Color amarillo; Especifica que el puesto esta ocupado por un agente, pero el mismo pauso la atención momentaneamente.

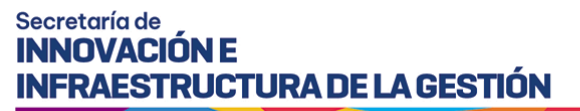

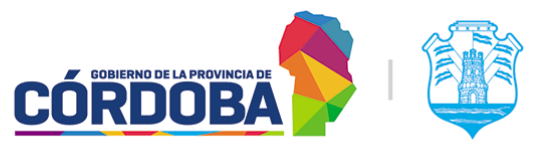

Por otro lado, para cada puesto en uso, el sistema permite forzar el cierre de la sesión de atención mediante el botón "Liberar" que se encuentra debajo del nombre de cada agente y se encuentra marcado en la imagen como (2). Ademas de hacerlo de forma individual, tambien es posible liberar *todos* los puestos del centro de atención, mediante el boton amarillo situado sobre la porcion superior derecha de la pantalla que dice "Liberar puestos", marcado en la imagen como (1).

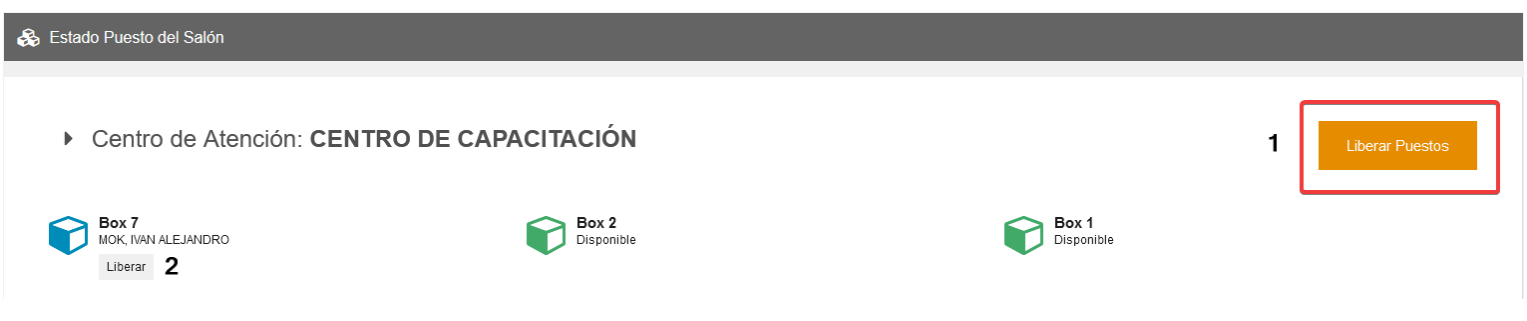